# BDP-LX91 の機能追加に関するご案内

取扱説明書の内容に加えて、いくつかの機能が追加されます。本資料では、追加される機能について説明します。また、付属の 取扱説明書もあわせてご覧ください。

以下の機能が追加になります。

- DTS-HD の音声出力
- クロスオーバー周波数
- BD-LIVE

### **DTS-HD の音声出力**

BD-ROM に記録されている DTS Digital Surround、DTS-HD(DTS-HD High Resolution Audio、DTS-HD Master Audio) の出力が変更になります。

- 機能追加前は、DTS-HD はそれらに含まれている DTS Digital Surround をリニア PCM またはアナログ音声に変換して 出力していました。機能追加後は、DTS-HD をリニア PCM またはアナログ音声に変換して出力します。
- 7.1 チャンネルのスピーカーシステムでご使用の場合、DTS Digital Surround が最大 7.1 チャンネルで出力されます。 詳細については以下の表をご覧ください。

### **太字部**が変更点です。

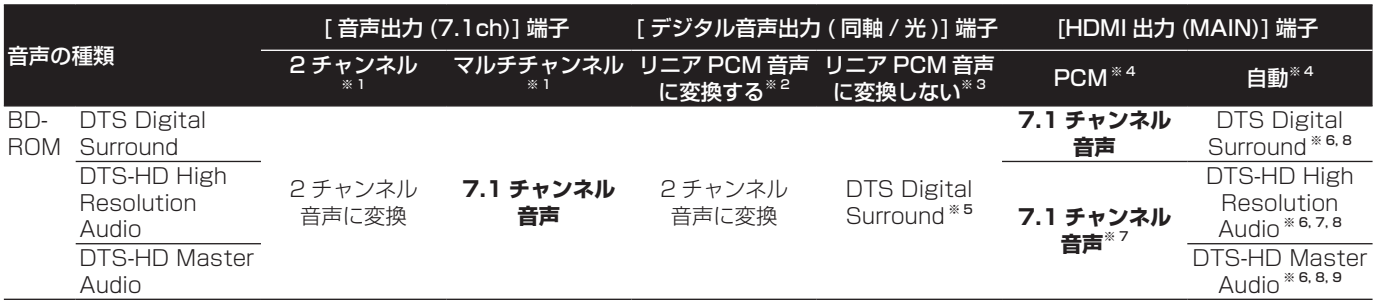

※ 1 [ 音声出力モード ] が [2 チャンネル ] または [ マルチチャンネル ] に設定されているとき。

※ 2 [DTS 出力] が [DTS → PCM] に設定されているとき。

※ 3 [DTS 出力 ] が [DTS 1]/[DTS 2] に設定されているとき。

- ※ 4 [HDMI 音声出力 ] が [PCM] または [ 自動 ] に設定されているとき。
- ※ 5 [DTS 出力 ] が [DTS 2] に設定されていると、DTS Digital Surround のビットストリームで出力しているとき、第 2 音声 ( セカンダリオーディオ )、インタラクティブオーディオは混合されません。
- ※ 6 DTS-HD Master Audio、DTS-HD High Resolution Audio、または DTS Digital Surround をビットストリームで 出力しているとき、第 2 音声 ( セカンダリオーディオ )、インタラクティブオーディオは混合されません。
- ※ 7 出力解像度を 480i または 480p に設定すると、[HDMI ハイスピード伝送 ] の設定または接続している HDMI 機器によっ ては、リニア PCM2 チャンネルで出力されることがあります。
- ※ 8 接続している HDMI 機器が DTS-HD Master Audio、DTS-HD High Resolution Audio のビットストリームに対応 していないときは、リニア PCM7.1 チャンネルまたは DTS Digital Surround のビットストリームで出力されます。 接続している HDMI 機器が DTS Digital Surround のビットストリームに対応していないときは、リニア PCM で出力 されます。
- ※ 9 出力解像度を 480i または 480p に設定すると、[HDMI ハイスピード伝送 ] の設定または接続している HDMI 機器によって は、リニア PCM2 チャンネルまたは DTS Digital Surround のビットストリームで出力されることがあります。

#### 【!)ご注意 こここ

• 音声端子として選んだ端子以外のすべての端子からの出力は、コンテンツ製作者の意図したようには聞こえないことがありま す。

● 米国特許 5451942 号、5956674 号、5974380 号、5978762 号、6226616 号、6487535 号、7392195 号、 7272567 号、7333929 号、7212872 号、または、米国およびその他の国での登録済み特許、または特許申請中の 実施権に基づき製造されています。DTS は DTS 社の登録商標であり、また、DTS のロゴ、記号、DTS-HD および DTS-HD Master Audio | Essential は DTS 社の商標です。©1996-2008 DTS 社 不許複製。

## **クロスオーバー周波数**

スピーカー設定でクロスオーバー周波数の設定が可能になり ます。

クロスオーバー周波数は、スピーカーの大きさを [ スモール ] に設定しているスピーカーの低音域の何 Hz 以下をサブウー ファーまたは L/R に振り分けて出力するか、また LFE( もと もとサブウーファーに出力するチャンネル ) の何 Hz までを出 力するかを設定します。

### **クロスオーバー周波数を変更する**

- スピーカーの大きさを [スモール] に設定しているスピー カーがないときは、クロスオーバー周波数は [ バイパス ] を選んでください。
- スピーカーの大きさを [スモール] に設定しているスピー カーがあるときは、クロスオーバー周波数を選んでくださ い ( バイパスは選べません )。
- 取扱説明書の「詳細設定」、「スピーカーの設定を変更する」 もあわせてご覧ください。

停止中にホームメニューを表示する

← ホームメニューボタンを押します。

- $(2)$ [ 本体設定 ] → [ スピーカー ] → [ スピー カー設定 ] → [ 次画面へ ] を選ぶ
- ↑/↓ ボタンで選んで、決定ボタンを押します。

#### $\left( 3\right)$ クロスオーバーを選んで設定を変更する

i/j ボタンで選んで、k/l ボタンで設定を変更します。

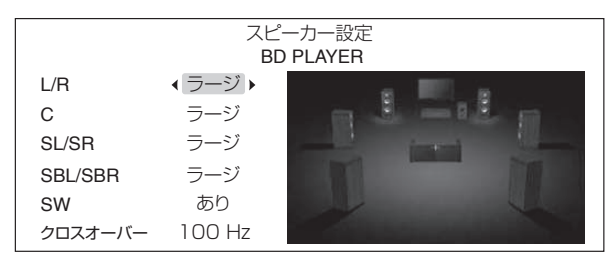

● **クロスオーバー** … バイパス /50 Hz / 80 Hz / 100 Hz / 150 Hz

#### お知らせー

- フィルターをバイパスする機能のあるサブウーファーを接 続して、スピーカーの大きさを [ スモール ] に設定している スピーカーがないときは、サブウーファー側のフィルタを バイパスに設定すると、本機の高精度なデジタルフィルタ を使用できます。このようなとき、クロスオーバー周波数 は「バイパス1以外に設定してください。
- クロスオーバー周波数の初期値は [100 Hz] に設定されて います。
- 機能追加前は、スピーカーの大きさを [ スモール ] に設定し ているスピーカーがあるときは [100 Hz] で、ないときは [ バイパス ] で動作していました。

### **BD-LIVE**

BD-ROM Profile 2 に 対 応 し ま す。 こ れ に よ り BONUSVIEW 機能に加え、BD-LIVE 機能にも対応します。 インターネットを経由して、予告編映像、追加の音声 / 字幕 言語のダウンロードやオンラインゲームなどの BD-LIVE 機能 が楽しめます。BD-LIVE 機能でダウンロードした追加データ (予告編映像など)は、本機の内蔵メモリー (4GB)に記憶 します。BD-LIVE 機能についてはディスクの説明書をご覧く ださい。

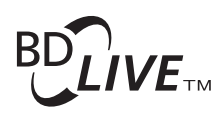

- <sup>"</sup> BD LIVE" ロゴは Blu-ray Disc Association の商標 です。
- BD-LIVE 機能を楽しむときは、インターネットにつながっ ているイーサネットハブ ( またはハブ機能付きルーター ) と本機を接続してください。
- ネットワークの接続については、取扱説明書の「ネットワー クに接続する」をご覧ください。

### **BD の追加データやアプリケーション データを消去する**

本機の内蔵メモリーがいっぱいになると、BD の追加データ (BD-LIVE 機能でダウンロードしたデータや BONUSVIEW 機能で使用するデータ ) がダウンロードできなくなります。

内蔵メモリーの記憶領域が不足していることを知らせるメッ セージが表示されたときは、[ 本体設定 ] の [ データ管理 ] で 追加データを消去してください。

また、BD-ROM のアプリケーションデータ(ゲームのハイス コアやブックマーク情報など)も消去できます。

### 【】ご注意

- BDMV データ消去には時間がかかります。
- 消去中は電源コードを抜かないでください。

 $\left(1\right)$ ホームメニューを表示する

ホームメニューボタンを押します。 ディスクが入っているときは操作できません。

[ 本体設定 ] → [ データ管理 ] →消去メ  $(2)$ ニューを選ぶ

### ↑/↓ ボタンで選んで、決定ボタンを押します。

[ データ管理 ] が表示されていないときは、[ オプション ] の [BDMV データ消去 ] で追加データを消去してください。 [BDMV データ消去 ] では、BD-LIVE 機能でダウンロードし たデータや BONUSVIEW 機能で使ったデータ、BD-ROM のアプリケーションデータ(ゲームのハイスコアやブックマー ク情報など)をすべて消去します。※ 1

消去メニューは以下の 3 種類があります。

#### ● 個別 / 共通データ消去

BD-LIVE 機能でダウンロードしたデータや BONUSVIEW 機能で使ったデータを選んで消去します。

[次画面へ]を選んで決定ボタンを押すと、リスト画面が表 示されます。

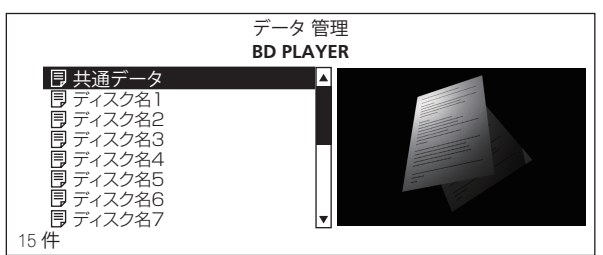

ディスク名を選ぶと、ディスクに関連した BD-LIVE 機能 でダウンロードしたデータや BONUSVIEW 機能で使った データを消去します。

[ 共通データ ] を選ぶと、ディスクに関連しない BD-LIVE 機能でダウンロードしたすべてのデータを消去します。

1/↓ボタンで消去したいデータを選んで、決定ボタンを 押します。

#### ● アプリケーションデータ消去

BD-ROM のアプリケーションデータ(ゲームのハイスコ アやブックマーク情報など)を消去します。

[開始] を選んで決定ボタンを押します。

● メモリー初期化

BD-LIVE 機能でダウンロードしたデータや、BONUSVIEW 機能で使ったデータを記憶しているメモリーを初期化しま す。

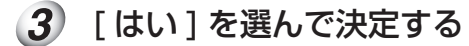

←/→ ボタンで選んで、決定ボタンを押します。

※ 1 [データ管理]で個別消去をしたい場合は、最新のソフ トウェアにアップデートしてください。

その場合、[BDMV データ消去 ] からの消去機能はなくなり ます。

また、アップデート以前に保存したデータはアップデート後 [ 個別 / 共通データ消去 ] の [ 共通データ ] に移動します。

ソフトウェアアップデート方法は以下の 2 種類があります。

- 本機をインターネットに接続 詳しくは取扱説明書をご覧ください。
- アップデートディスクを作成 詳しくは当社ホームページをご覧ください。

### **故障かな?と思ったら**

- **BD-LIVE 機能 (BD のインターネット接続 ) が使えない。**
- ▶ 取扱説明書の「故障かな?と思ったら」の「ソフトウェ ア更新」と同様の確認を行ってください。
- ▶ 前ページの「BD の追加データやアプリケーションデータ を消去する」を行ってください。

#### **BD-LIVE に対応したディスクを読み込むときに「BD の インターネット接続を許可しますか ?」と表示される。**

- ▶ インターネット接続の安全性に懸念があるディスクで表 示されます。通常は「いいえ」を選んでください。インター ネット接続を許可するときは [ はい ] を選んでください。
- ▶ BD-Live に非対応のディスクでも表示されることがあり ます。

## その他(よくあるお問い合わせ)

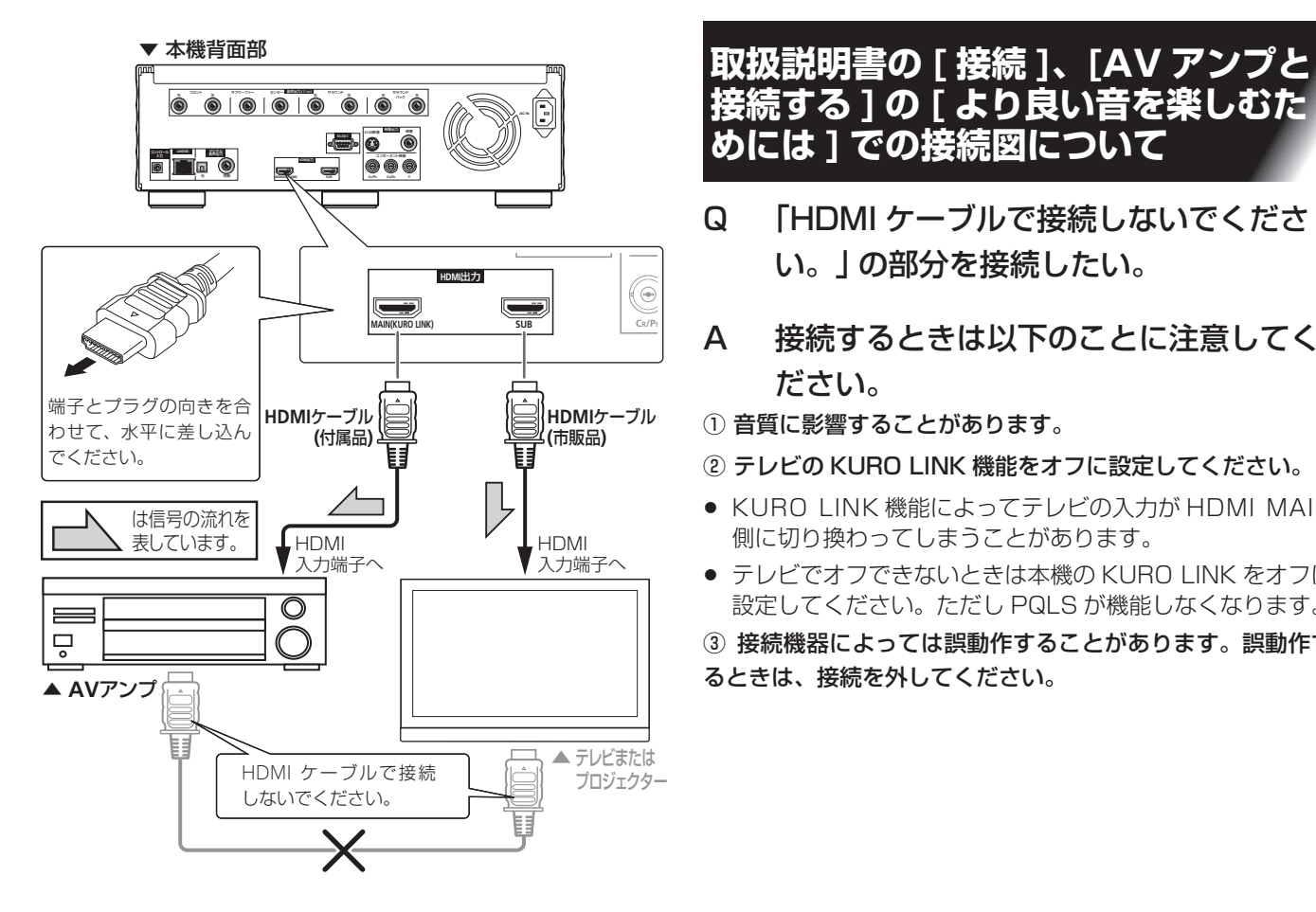

- **接続する ] の [ より良い音を楽しむた めには ] での接続図について**
- コンポーネント映像 Q 「HDMI ケーブルで接続しないでくださ い。」 の部分を接続したい。
	- A 接続するときは以下のことに注意してく ださい。
	- ① 音質に影響することがあります。
	- ② テレビの KURO LINK 機能をオフに設定してください。
	- KURO LINK 機能によってテレビの入力が HDMI MAIN 側に切り換わってしまうことがあります。
	- テレビでオフできないときは本機の KURO LINK をオフに 設定してください。ただし PQLS が機能しなくなります。
	- ③ 接続機器によっては誤動作することがあります。誤動作す るときは、接続を外してください。